Муниципальное казенное учреждение «Управление образованием Туринского городского округа» Муниципальное автономное образовательное учреждение Дополнительного образования Центр дополнительного образования «Спектр» Туринского городского округа

Принята на заседании методического совета протокол № 3 от «14 »сентября 2023 г.

Утверждаю: Ио директора МАОУ ДО ЦДО «Спектр» **ССИТОН** Котосина «15» сентября 2023-т Приказ от «15 » сентября 2023г. № 209-О

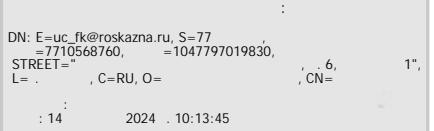

Адаптированная дополнительная общеобразовательная общеразвивающая программа технической направленности «Компьютерная графика и дизайн»

> Возраст обучающихся 10-17 лет Срок реализации программы - 2 года

> > Составитель: Карагаев Андрей Владимирович, педагог дополнительного образования

г. Туринск, 2023

#### **Раздел № 1. Комплекс основных характеристик дополнительной общеобразовательной программы**

### **1.1 Пояснительная записка**

Адаптированная дополнительная общеобразовательная общеразвивающая программа технической направленности «Компьютерная графика и дизайн» (далее Программа) составлена в соответствии с основными документами, регламентирующими целевые и методологические основы Программы:

 Федеральным Законом от 29.12.2012 № 273-ФЗ «Об образовании в Российской Федерации» (далее - Закон об образовании);

 Концепцией развития дополнительного образования детей до 2030 года (Распоряжение Правительства РФ от 04.09.2014 г.№ 1726-р);

 Приказом Министерства просвещения РФ от 27.07.2022 № 629 «Об утверждении Порядка организации и осуществления образовательной деятельности по дополнительным общеобразовательным программам»;

 Методическими рекомендациями по проектированию дополнительных общеобразовательных общеразвивающих программ (включая разноуровневые программы) Минобрнауки России от 18.11.2015 №09-3242;

 Методическими рекомендациями по реализации адаптированных дополнительных общеобразовательных общеразвивающих программ, способствующих социально - психологической реабилитации, профессиональному самоопределению детей с ограниченными возможностями, включая детей-инвалидов, с учетом их особых образовательных потребностей. Минобрнауки России от 29.03.2016 №ВК-641/09;

 Постановлением Главного государственного санитарного врача РФ от 28.09.2020 № 28 «Об утверждении санитарных правил СП 2.4.3648-20 «Санитано-эпидемиологические требования к организациям воспитания и обучения, отдыха и оздоровления детей и молодежи»;

 Уставом муниципального автономного общеобразовательного учреждения дополнительного образования Центра дополнительного образования «Спектр» (далее - МАОУ ДО ЦДО «Спектр») и иными локальными актами Учреждения.

Программа имеет *техническую направленность* и предназначена для получения обучающимися дополнительного образования в области новых информационных технологий.

*Актуальность программы* заключается в том, чтодети с ограниченными возможностями здоровья и дети-инвалиды – одна из наиболее уязвимых категорий детей. Обеспечение реализации их прав на образование является одной из важнейших задач дополнительного образования. Его роль заключается в продуктивном пути социализации такой категории детей в обществе. Дополнительное образование решает задачи не только развития личности детей, но и их реабилитации, способствует социализации, повышению их социального статуса в обществе, способствует активному участию в общественной и трудовой деятельности. Она позволяет осуществить социальный заказ обучающихся и родителей, обусловленный значимостью информатизации современного общества, активизировать познавательную деятельность обучающихся, реализовать их интерес к выбранному направлению.

Развитие информационных технологий сегодня идет стремительными темпами. Мультимедийные свойства компьютера в домашних, учебных, игровых и других повседневных видах деятельности являются неотъемлемой частью современной информационной культуры. Поэтому, очень важно в 13-16 лет привить подростку интерес к новым знаниям и пониманию базового устройства программ прикладной направленности для дальнейшего применения этих знаний и умений в будущей жизнедеятельности современного человека.

Компьютерная грамотность определяется, в основном, умением использовать готовые программные продукты, рассчитанные на пользовательский уровень. Сегодня созданы обширные программные средства компьютерных информационных технологий, позволяющих работать с компьютером непрограммирующему пользователю. Поэтому главной целью обучения работе на компьютере должно стать повышение эффективности применения обучающимся компьютера как средства обучения и развития.

*Отличительная особенность* адаптированной программы от основной общеразвивающей программы «Компьютерная графика и дизайн» заключается в том, что сложность и объем учебного материала для детей с ОВЗ и детей-инвалидов уменьшен и облегчён. Программа построена так, что дети от достаточно простых задач постепенно переходят к более сложным, систематически повторяя и закрепляя учебный материал, приобретенные навыки и умения.

*Новизна программы* в том, что она не только прививает навыки и умение работать с графическими программами, но и способствует формированию эстетической культуры. Эта программа не даёт ребёнку «уйти в виртуальный мир», учит видеть красоту реального мира. Особенностью данной образовательной программы является то, что она ориентирована на тех детей, чьи интересы в использовании возможностей компьютера выходят, на определенном этапе, за рамки школьного курса информатики, опирается на элементарное владение учащимися компьютером, расширяет имеющиеся знания, углубляет их, создаёт условия для дифференциации и

индивидуализации обучения. Интегрированное предъявление знаний из разных областей способствует формированию целостного восприятия окружающего мира.Программа учитывает современные требования по изучению профессиональных графических пакетов данной возрастной группой. Большее количество часов отводится на практическую (проектную) деятельность. Она дает возможность реализовать обучающимся свои изобразительные, творческие, исследовательские способности посредством информационных технологий.

*Педагогическая целесообразность* программы заключается в том, что она усиливает вариативную составляющую общего образования, способствует реализации знаний и умений, полученных в базовом компоненте. Программа способствует творческому развитию детей. Педагогическая целесообразность программы также обусловлена ее профориентационной направленностью, т.к. полученные знания, умения и навыки по программе помогут подросткам в профессиональном самоопределении.

**Адресат** программы – дети с ОВЗ и дети-инвалиды 13-18 лет.

При разработке программы учтены особенности данной категории детей:

-недоразвитие познавательных процессов **(**меньше испытывают потребность в познании, имеют неполное, иногда искаженное представление об окружающей действительности, новый материал усваивается только после многочисленных повторений)

- замедленный темп и узость объема восприятия материала (с трудом выделяют главное, не понимают внутренних связей между частями, выхватывают отдельные части в обозреваемом объекте)

- неразвитость и некритичность мышления (невозможность самостоятельно оценить свою работу, отсутствует возможность переноса усвоенного способа действия в новые условия)

-недостаточный уровень память и воображения

- трудности с вниманием (малая устойчивостью, трудности распределения, замедленная переключаемость, частая смена объектов внимания)

- недоразвитость эмоционально-волевой сферы (неустойчивость эмоций: повышенная возбудимость и склонность к апатии, инертность и недостаточная переключаемость; слабость волевой сферы, большая внушаемость, подражательность, импульсивность, отсутствие самостоятельности, целеустремленности, инициативности)

- трудности при планировании и неустойчивость мотивации к деятельности (ходе работы часто уходят от правильно начатого выполнения действий, не критичны к результатам деятельности)

- интересы, потребности и мотивы поведения примитивны; общая активность снижена; затруднено формирование правильных отношений со сверстниками и взрослыми; отсутствует гибкость, поведение стереотипное, шаблонное; развитие способностей и компенсирующих возможностей ограничено; трудом формируются абстрактные понятия добра и зла, чувство долга, способность к самоконтролю и прогнозированию последствий своих поступков.

### *Объеми срок освоения программы, режим занятий, периодичность и продолжительность занятий*

Программа содержит теоретическую и практическую части.

Срок реализации программы – 2 года.

1-ый год обучения:

- 2 часа в неделю (72 часа в год)
- 1 занятие по 2 часа.

2-ой год обучения:

- 4 часов в неделю (144 часов в год)
- 2 занятия по 2 часа.

*Форма обучения*– очная.Занятия проводятся в помещении образовательной организации. Группа обучающихся в количестве 10 человек работает под руководством педагога.

Продолжительность учебного часа для детей с ОВЗ и детей-инвалидов составляет 40 минут.

# **1.2. Цель и задачи программы**

Цель: создание условий для формирования информационной компетентности обучающихся, через изучение основ компьютерного дизайна, овладение системой дополнительных знаний в области современных ИКТ с целью успешной творческой самореализации воспитанников, овладение ими базовым набором компетенций в области дизайна для построения графических изображений. Развитие творческих способностей на основе интереса подростков к компьютерному дизайну и компьютерной графике.

Задачи, которые решаются в процессе реализации программы:

*Воспитательные:*

- формировать мотивацию, инициативность и творческий подход, ответственное отношение к процессу и результатам труда, к соблюдению этических и правовых норм в информационной деятельности;

- формировать активную жизненную позицию, потребность в саморазвитии и самореализации;

- воспитывать культуру общения, на основе сотрудничества и взаимопомощи.

*Развивающие*, развивать у обучающихся:

- способность к самостоятельному поиску и использованию информации для решения практических задач в сфере компьютерной графики и дизайна;

- творческую активность, и способность использовать знания, полученные при работе с техникой в новых видах деятельности;

- креативные способности, интерес к полиграфическому искусству, дизайну, оформлению;

- развивать образное и аналитическое мышление.

*Образовательные:*

- формировать умение пользоваться дизайнерскими программами;

- учить создавать и обрабатывать информацию с использованием графических и дизайнерских программ.

#### **1.3. Содержание программы**

#### **1.3.1. Содержание программыI-го года обучения**

Содержание курса «Компьютерная графика и дизайн» разработано с учетом возрастных особенностей детей, включает теоретическую и практическую части, при этом теоретическая часть тесно связана с практической.

Рекомендуемые формы проведения занятий:

- лекции,

- беседы,

- демонстрация,

- самостоятельная практическая работа,

- проектная деятельность.

Большая часть учебного времени выделяется на практические упражнения и самостоятельную работу. Теоретическая часть предполагает изучение обучающимися теоретических основ компьютерной графики и дизайна, при этом формой обучения являются лекции с элементами беседы и демонстрацией учебного материала.Основным видом занятий по курсу «Компьютерная графика и дизайн» является практикум, содержание которого направлено на применение теоретических знаний в учебном и творческом опыте.

Программа предполагает также изучение основ графического дизайна через выполнение большого количества несложных упражнений, выполняемых средствами компьютерной графики. Задания носят творческий характер и рассчитаны на индивидуальные темпы выполнения. Перечни примерных творческих заданий и вопросов для повторения пройденного материала по теоретической части прилагаются в разделе программы «Методическое обеспечение».

Содержание программы включает следующие разделы:

- техника безопасности поведения в компьютерном классе;

- компьютерная графика как область графического дизайна;

- основы композиции в графическом дизайне;

- средства гармонизации графической формы;
- теоретические основы компьютерной графики;
- программные средства компьютерной графики;
- цвет в композиции и в компьютерной графике;
- основы графического дизайна, проектирование.

Учебный план отражает последовательность изучения разделов и тем программы с указанием распределения учебных часов.

# **Учебный план I-го года обучения**

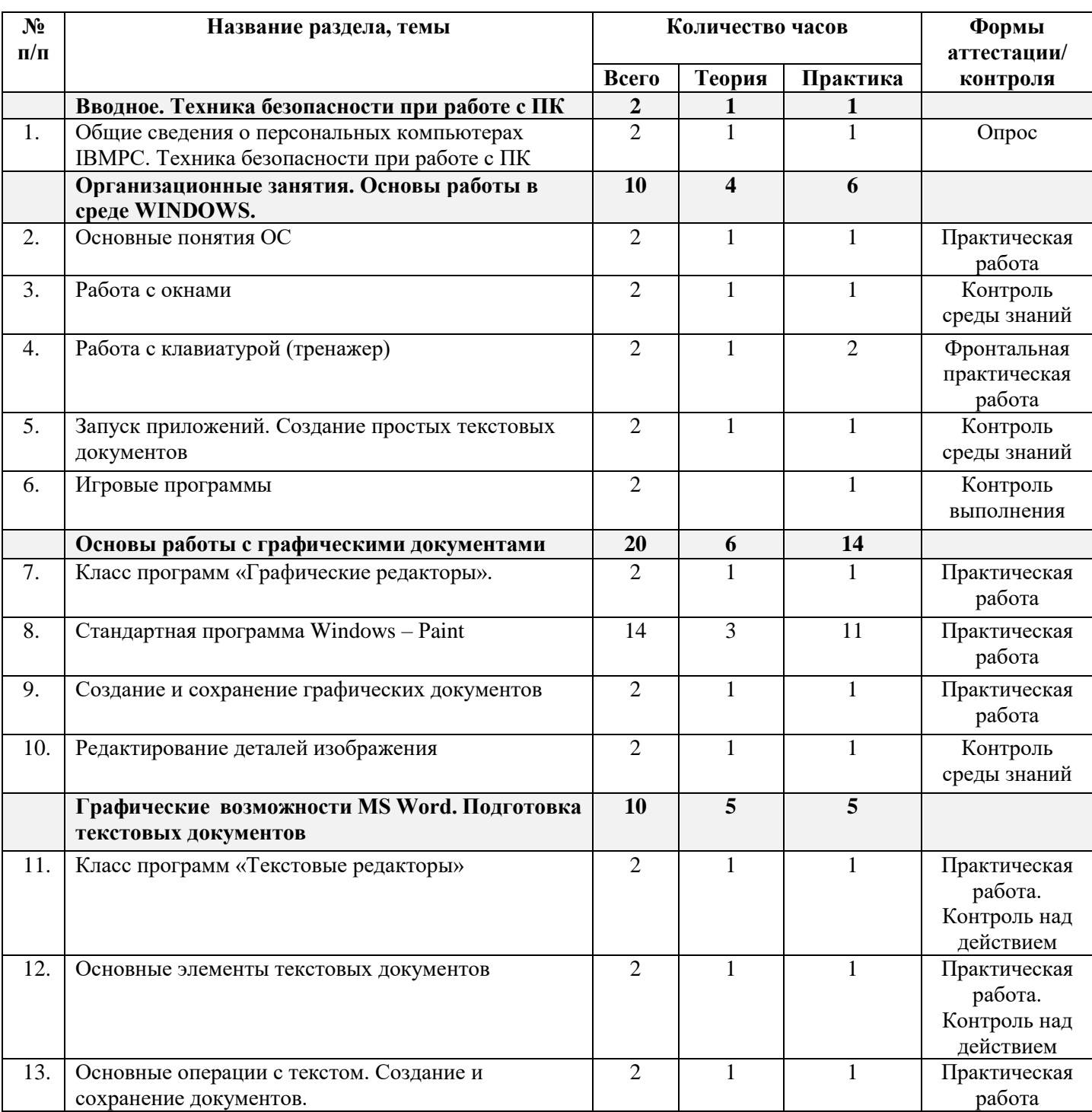

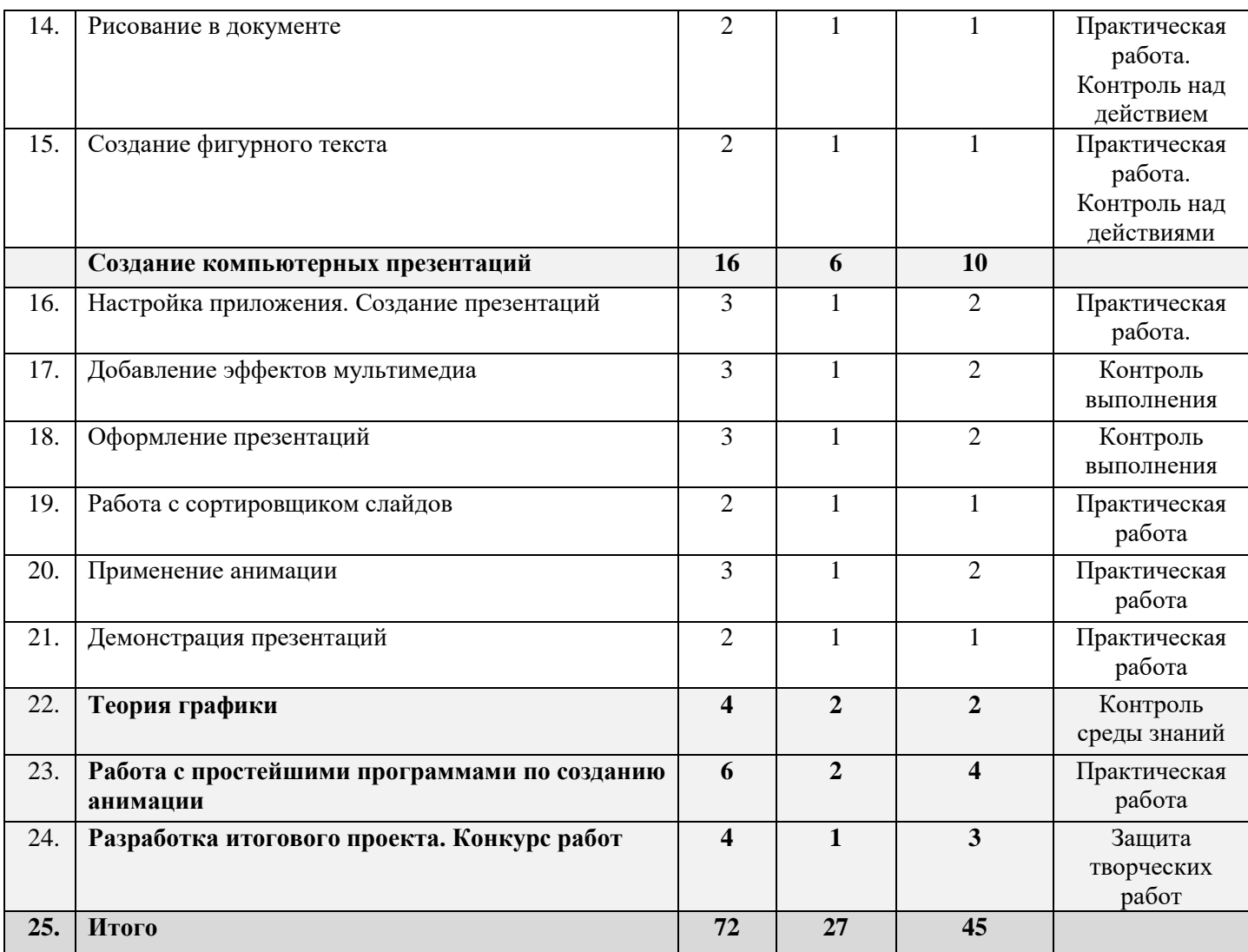

#### **Содержание учебного плана**

#### *Вводное.*

ТЕОРИЯ. Знакомство с компьютерным кабинетом. Правила поведения в кабинете. Общее устройство ПК. Техника безопасности при работе на компьютерах.Знакомство с компьютером. Компьютер – надежный помощник человека. У компьютера тоже есть своя история (история развития вычислительной техники). Из чего состоит ПК. Какие они бывают компьютеры. ОС Windows. Окно в компьютерный мир.

ПРАКТИКА. Рабочий стол в реальном и виртуальном мире. Манипулятор – мышь. Меню. Клавиатура. Клавиатурный тренажер. Включение и выключение ПК. Создание папок.

*2. Организационные занятия. Основы работы в среде WINDOWS – 10 часов.*

ТЕОРИЯ. Операционная система WINDOWS является основной операционной системой на современных персональных компьютерах. Основные принципы работы с интерфейсом WINDOWS. Интерфейс Windows.

ТЕОРИЯ. Указатели мыши. Элементы окна. Использование меню. Оконное меню. Панели инструментов.

ПРАКТИКА. Прокрутка содержимого в окне. Управление размерами и положением окна. Работа с несколькими окнами. Окно диалога и его элементы. Выбор элемента диалогового окна с клавиатуры. Справочная система.

ТЕОРИЯ. Файлы и папки. Длинные имена файлов и папок. Проводник.

ПРАКТИКА Изменение размеров и расположение объектов в окне. Отображение содержимого папки. Создание ярлыка для часто используемых объектов.

ТЕОРИЯ и ПРАКТИКА. Копирование объектов. Перемещение объектов. Переименование объектов. Удаление объектов. Корзина.Меню Пуск. Поиск файлов и папок*.* 

#### *3. Основы работы с графическими документами – 20 часов.*

ТЕОРИЯ. Программные средства для работы с графикой. Графический редактор Paint. Инструменты рисования.

ПРАКТИКА Свободное рисование. Инструменты рисования линий. Создание стандартных фигур. Заливка областей. Исполнение надписей. Изменение размера просмотра. Изменение размера рисунка. Сохранение рисунка. Операция с цветом. Работа с объектами. Выбор фрагмента изображения. Монтаж рисунка из объектов. Внедрение и связывание объектов. Вставка графического объекта в текстовый документ. Связывание и внедрение. Закрепление пройденного. Разработка собственных проектов. Подготовка к выставке.

# *4. Графические возможности MS Word. Подготовка текстовых документов – 10 часа*

ТЕОРИЯ. Подготовкой текстовых документов занято более 80% ПК во всем мире. Тема является важнейшей. Основное внимание уделяется приобретению обучающимися практических навыков набора текста. Особенности программы WORD рассматриваются на конкретных примерах. Запуск и завершение работы Word. Помощник по office. Окно Word.

ПРАКТИКА. Ввод текста. Вставка и замена текста. Перемещение по тексту. Добавление и удаление пустой строки. Выделение текста. Копирование текста с помощью кнопок панели инструментов, команд меню «Правка». Копирование текста с помощью контекстного меню и мыши. Перемещение текста с помощью кнопок панели инструментов, команд меню «Правка». Перемещение текста с помощью контекстного меню и мыши.

Форматирование символов при помощи панели инструментов и при помощи команды «Шрифт» меню «Формат». Форматирование абзацев. Добавление обрамления и заливка. Стили абзаца и символов. Работа с полями. Создание колонтитулов. Поиск и замена текста. Списки. Проверка орфографии и грамматики. Подбор синонимов и антонимов.

Создание таблиц. Форматирование таблиц. Удаление таблицы или её частей. Колонки. Создание, открытие и сохранение файла. Печать документа.

Работа с графикой, фигурный текст и надписи. Работа с растровыми и графическими объектами.

Внедрение рисунков. Операции с внедренным рисунком. Перемещение рисунка. Связывание рисунка и документа. Редактирование встроенного рисунка.

Создание рисунка Paint внутри документа Word. Автофигуры. Объекты WordArt. Закрепление пройденного. Разработка собственных проектов. Подготовка к выставке.

#### *5. Создание компьютерных презентаций (PowerPoint)- 15 часов.*

ТЕОРИЯ. Создание новой презентации. Табличный слайд. Организационная диаграммма. Режимы просмотра. Сортировщик слайдов. Форматирование образца. Вставка объектов. Анимация. Показ слайдов.

ПРАКТИКА. Творческая работа. Создание презентации на свободную тему. Презентация содержит сеть сладов, тематически связанных между собой, содержащих графику и анимацию. Презентация должна демонстрироваться в автоматическом режиме.

#### *6.Теория графики - 5 часов*

ТЕОРИЯ. Цифровое изображение. Растровое и векторное изображения. Оцифровка. Цифровые фотокамеры и видеокамеры. Визуализация цифровых изображений: мониторы, видеопроекторы, проекционные панели, принтеры, плоттеры.

ПРАКТИКА. Сканирование изображений. Внедрение сканированных изображений в графический редактор Paint. Закрепление пройденного. Разработка собственных проектов. Подготовка к выставке.

#### *7. Работа с простейшими программами по созданию анимации –6 часов.*

ПРАКТИКА. Создание анимационных изображений с использованием графического редактора Paint. Разработка собственного проекта. Конкурс анимации.

*8.* ПРАКТИКА. *Разработка итогового проекта. Конкурс работ – 4 часов.*

Творческая работа. Защита творческих работ.

# **1.3.2. Содержание программы II-го года обучения**

Данный курс предназначен для детей с ограниченными возможностями здоровья и детей-инвалидов, стремящихся освоить возможности современной компьютерной графикии дизайна, владеющих начальными навыками работы на персональном компьютере.

*Цели курса:*обеспечить предпрофессиональную подготовку обучающихся к последующему освоению ряда творческих специальностей, в частности фотоискусства, анимации и др.; способствовать пониманию основополагающей роли технологии создания цифрового изображения для фото и web-дизайна; сформировать целостное представление о приемах и методах создания, редактирования и демонстрации изображений.

#### *Задачи курса:*

 формирование знаний об основных этапах информационной технологии решения задач в широком смысле;

 формирование умений моделирования и применения его в разных предметных областях;

 формирование умений и навыков самостоятельного использования компьютера в качестве средства для решения практических задач.

Реализация этих задач будет способствовать дальнейшему формированию взглядов подростков на мир, раскрытию роли информатики в формировании естественнонаучной картины мира, развитию мышления, в том числе формированию алгоритмического стиля мышления, подготовке обучающихся к жизни в информационном обществе.

| $N_2$     | $\frac{1}{2}$<br>Название раздела, темы                                                                                                    | Количество часов |                |                | Формы                                             |
|-----------|----------------------------------------------------------------------------------------------------|------------------|----------------|----------------|---------------------------------------------------|
| $\Pi/\Pi$ |                                                                                                    | Всего            | Теория         | Практика       | аттестации/<br>контроля                           |
| 1.        | Введение. Основы техники безопасности.                                                                                                    | $\overline{2}$   | 1              |                | Контроль<br>знаний                                |
| 2.        | Повторение.                                                                                                    | $\overline{2}$   | $\mathbf{1}$   | 1              | Контроль<br>знаний                                |
|           | Растровая и векторная графика.                                                                                                    | 30               | 8              | 22             |                                                   |
| 3.        | Основные отличия растровой и векторной графики.<br>Графические информационные объекты.                                                          | 6                | $\overline{2}$ | $\overline{4}$ | Практическая<br>работа                            |
| 4.        | Основы работы с объектами. Создание и<br>редактирование графических информационных<br>объектов средствами графических редакторов.               | 12               | $\overline{2}$ | 10             | Контроль<br>знаний                                |
| 5.        | Форматы сохранения изображений.                                                                                                    | 6                | $\overline{2}$ | $\overline{4}$ | Фронтальная<br>практическая<br>работа             |
| 6.        | Цветовые модели.                                                                                                    | 6                | $\overline{2}$ | $\overline{4}$ | Контроль<br>среды знаний                          |
|           | Графический редактор CorelDRAW.                                                                                                    | 40               | 14             | 26             |                                                   |
| 7.        | Рабочее окно CorelDRAW. Особенности меню.<br>Рабочее поле. Сохранение выполненной работы.                                                       | 6                | $\overline{2}$ | $\overline{4}$ | Практическая<br>работа<br>Контроль<br>выполнения  |
| 8.        | Основы работы с объектами в CorelDRAW. Создание<br>векторных рисунков. Работа с текстом в программах<br>векторной графики. Применение эффектов. | 28               | 8              | 20             | Практическая<br>работа.<br>Контроль<br>выполнения |

**Учебный план II-го года обучения**

![](_page_11_Picture_283.jpeg)

#### **Содержание учебного плана II года обучения**

#### **1.** *Вводное занятие. Повторение – 4 часов*

ТЕОРИЯ. Введение. Основы техники безопасности. Структура курса «Компьютерная графика и основы дизайна». Знакомство с компьютерным кабинетом. Правила поведения в кабинете информатики. Техника безопасности при работе на компьютерах.Основные правила и требования техники безопасности и противопожарной безопасности при работе в кабинете. ОС Windows. Графический редактор Paint.

ПРАКТИКА. Инструменты рисования. Работа с объектами. Вставка графического объекта в текстовый документ. Связывание и внедрение. Творческая работа. Графические возможности MS Word. Объекты WordArt.

#### *2.Растровая и векторная графика – 30часов*

ТЕОРИЯ. Цвет в компьютерной графике. Описание цветовых оттенков на экране монитора и на принтере (цветовые модели). Цветовая модель RGB.

ПРАКТИКА. Формирование собственных цветовых оттенков на экране монитора. Форматы графических файлов. Векторные форматы. Растровые форматы. Методы сжатия графических данных. Сохранение изображений в стандартных форматах, а также собственных форматах графических программ. Преобразование файлов из одного формата в другой.

ТЕОРИЯ. Графические информационные объекты. Два подхода к представлению графической информации. Основные отличия растровой и векторной графики. Средства и технологии работы с графикой. Основы работы с объектами.

ПРАКТИКА. Создание и редактирование графических информационных объектов средствами графических редакторов. Рисование линий, прямоугольников, квадратов, эллипсов, окружностей, дуг, секторов, многоугольников и звезд. Выделение объектов. Операции над объектами: перемещение, копирование, удаление, зеркальное отражение, вращение, масштабирование. Изменение масштаба просмотра при прорисовке мелких деталей. Особенности создания иллюстраций на компьютере.

Закраска объекта (заливка). Однородная, градиентная, узорчатая и текстурная заливки. Формирование собственной палитры цветов. Использование встроенных палитр.

ТЕОРИЯ. Вспомогательные режимы работы. Инструменты для точного рисования и расположения объектов относительно друг друга: линейки, направляющие, сетка. Режимы вывода объектов на экран: каркасный, нормальный, улучшенный.

ПРАКТИКА. Создание рисунков из кривых. Особенности рисования кривых. Важнейшие элементы кривых: узлы и траектории. Редактирование формы кривой. Рекомендации по созданию рисунков из кривых. Методы упорядочения и объединения объектов. Изменение порядка расположения объектов. Выравнивание объектов на рабочем листе и относительно друг друга. Методы объединения объектов: группирование, комбинирование, сваривание. Исключение одного объекта из другого. Эффект объема. Метод выдавливания для получения объемных изображений. Перспективные и изометрические изображения. Закраска, вращение, подсветка объемных изображений. Перетекание. Создание технических рисунков. Создание выпуклых и вогнутых объектов. Получение художественных эффектов.

ТЕОРИЯ. Работа с текстом. Особенности простого и фигурного текста.

ПРАКТИКА. Оформление текста. Размещение текста вдоль траектории. Создание рельефного текста. Масштабирование, поворот и перемещение отдельных букв текста. Изменение формы символов текста. Форматы сохранения изображений.Изменение размеров изображения и его разрешение.

#### *3.Графический редактор CorelDRAW–40 часов*

ТЕОРИЯ. Знакомство с векторной графикой. Рабочее окно CorelDRAW. Особенности меню. Рабочее поле. Сохранение выполненной работы в файле, открытие файла для продолжения работы. Основы работы с объектами в CorelDRAW. Технология плоттерной резки. Виды плоттеров и их назначения.

ПРАКТИКА. Создание векторных рисунков. Работа с текстом.Работа с текстом в программах векторной графики. Основные приёмы работы с текстом. Методы упорядочивания и объединения объектов. Применение эффектов. Эффект объема. Эффект перетекания. Создание рисунков из кривых. Работа с фотографией. Сохранение и загрузка изображений в CorelDRAW. Особенности работы с рисунками, созданными в различных версиях программы CorelDRAW. Импорт и экспорт изображений в CorelDRAW.Подготовка файлов к резке на плоттере. Резка самоклеющейся пленки.

### *4*. *Программа растровой графики AdobePhotoShop - 38 часов.*

ТЕОРИЯ. Знакомство с растровой графикой Введение в программу AdobePhotoShop. Рабочее окно программы AdobePhotoShop. Особенности меню. Рабочее поле. Организация панели инструментов. Панели вспомогательные окна.

ПРАКТИКА.Работа с изображениями в AdobePhotoShop.Создание изображения. Просмотр изображения в разном масштабе. Строка состояния. Создание изображения. Выполнение кадрирования изображений. Обрезка и выравнивание изображений. Выбор цвета Коррекция изображений. Увеличение яркости и контраста изображений. Инструменты рисования и заливки. Основы работы со слоями.Послойная организация изображения. Понятие слоя. Создание, выделение, изменение, удаление, связывание, объединение слоев. Редактирование фонового слоя. Создание многослойного изображения. Основные действия со слоями. Эффекты слоя. Трансформация слоя. Изменение прозрачности слоя. Редактирование фонового слоя. Работа с текстом в AdobePhotoshop (ввод, редактирование форматирование символов и абзацев). Преобразование текста в фигуру. Использование различных эффектов. Создание коллажа. Приемы, используемые при создании коллажа. Что такое фильтр? Многообразие фильтров в Photoshop**.** Как работать с фильтрами?

# *5.Создание анимированной графики–20 часов*

ТЕОРИЯ. Знакомство с модулем Photoshop – ImageReady, их отличия, переход в Photoshop и обратно.

ПРАКТИКА. Создание анимации. Кадры анимации, операции над кадрами (создание, удаление, копирование, перенос, создание промежуточных кадров). Сохранение и загрузка анимации.

#### *6.Вывод изображений на печать –2часа*

ТЕОРИЯ. Типы принтеров и печати. Подготовка документа к печати. Предварительный просмотр подготовленного документа.

ПРАКТИКА. Печатьв графическом редакторе и из текстового редактора.

#### 7. *Разработка итогового проекта. Конкурс работ – 10 часов*

Заключительное занятие. Подведение итогов работы учебно-творческого коллектива за год. Выполнение профилактических работ по подготовке компьютерного класса к следующему учебному году.

# **Требования к уровню подготовленности обучающихся II года**

#### **обучения**

Обучающийся должен знать:

- особенности, достоинства и недостатки растровой графики;

- особенности, достоинства и недостатки векторной графики;

методы описания цветов в компьютерной графике — цветовые модели;

- способы хранения изображений в файлах растрового и векторного формата;

методы сжатия графических данных.

Уметь:

- создавать рисунки из простых объектов (линий, дуг, окружностей и т.д.);

- выполнять основные операции над объектами (удаление, перемещение, масштабирование, вращение, зеркальное отражение и др.);

- формировать собственные цветовые оттенки в различных цветовых моделях;

закрашивать рисунки, используя различные виды заливок;

- работать с контурами объектов; создавать рисунки из кривых;

- создавать иллюстрации с использованием методов упорядочения и объединения объектов; получать объёмные изображения;

- применять различные графические эффекты (объём, перетекание, фигурная подрезка и др.);

- создавать надписи, заголовки, размещать текст по траектории.

#### **1.4. ПЛАНИРУЕМЫЕ РЕЗУЛЬТАТЫ**

Курс способствует формированию компьютерной грамотности, что предполагает знание о видах и способах обработки информации, а так же владение приемами работы с дизайнерскими программами.

По окончании курса1 года обучения у обучающихсябудут сформированы:

Личностные результаты – это сформировавшаяся в образовательном процессе система ценностных отношений учащихся к себе, другим участникам образовательного процесса, самому образовательному процессу, объектам познания, результатам образовательной деятельности. Основными личностными результатами, формируемыми при изучении курса, являются:

- нравственно-эстетическое оценивание (отношение к миру, художественный вкус);

- навыки самостоятельной работы в процессе выполнения художественно-творческих заданий;

- умение видеть, воспринимать и передавать в собственной художественно-творческой деятельности красоту природы, окружающей

жизни, выраженную с помощью средств рисунка, живописи, скульптуры и др.;

- готовность к повышению своего образовательного уровня и продолжению;

- способность и готовность к принятию ценностей здорового образа жизни за счет знания основных гигиенических, эргономических и технических условий безопасной эксплуатации средств ИКТ.

Метапредметные результаты – освоенные обучающимися на базе одного, нескольких или всех учебных предметов способы деятельности, применимые как в рамках образовательного процесса, так и в реальных жизненных ситуациях.

Основными метапредметнымирезультатами, формируемыми при изучении курса являются:

- владение умениями организации собственной учебной деятельности, включающими: целеполагание как постановку учебной задачи на основе соотнесения того, что уже известно, и того, что требуется установить; планирование – определение последовательности промежуточных целей с учетом конечного результата, разбиение задачи на подзадачи, разработка последовательности и структуры действий, необходимых для достижения цели при помощи фиксированного набора средств;

владение основными универсальными умениями информационного характера: постановка и формулирование проблемы; поиск и выделение необходимой информации, применение методов информационного поиска; структурирование и визуализация информации; выбор наиболее эффективных способов решения задач в зависимости от конкретных условий; самостоятельное создание алгоритмов деятельности при решении проблем творческого и поискового характера;

- умение и навыков использования средств информационных и коммуникационных технологий для создания личного информационного пространства.

Предметные результаты включают в себя: освоенные обучающимися в ходе изучения учебного предмета умения специфические для данной предметной области, виды деятельности по получению нового знания в рамках учебного предмета, его преобразованию и применению в учебных, учебно-проектных и социально-проектных ситуациях, формирование научного типа мышления, научных представлений о ключевых теориях, типах и видах отношений, владение научной терминологией, ключевыми понятиями, методами и приемами.Основными предметными результатами, формируемыми при изучении курса являются:

- основные понятия о представлении графической информации;

16

- представление о компьютере как универсальном устройстве обработки графической информации; основные навыки и умения использования компьютерных устройств;

- навыки и умения безопасного и целесообразного поведения при работе с компьютерными программами и в Интернете, умения соблюдать нормы информационной этики и права;

- принципы построения компьютерной анимации;

- форматы графических файлов;

- понятие проекта;

- понятие презентации проекта.

По окончании курса 2 года обучения у обучающихся будут сформированы:

Основными личностными результатами, формируемыми при изучении курса, являются:

- наличие представлений об информации как важнейшем стратегическом ресурсе развития личности, государства, общества; понимание роли информационных процессов в современном мире;

- владение первичными навыками анализа и критичной оценки получаемой информации; ответственное отношение к информации с учетом правовых и этических аспектов ее распространения; развитие чувства личной ответственности за качество окружающей информационной среды;

- способность увязать учебное содержание с собственным жизненным опытом, понять значимость информационной подготовки в области компьютерной графики в условиях развития информационного общества.

Метапредметные результаты:

- владение общепредметными понятиями «объект», «система», «модель», «алгоритм», «исполнитель» и др.;

- опыт принятия решений и управления объектами (исполнителями) с помощью составленных для них алгоритмов (программ);

- владение информационным моделированием как основным методом приобретения знаний: умение преобразовывать объект из чувственной формы в пространственно-графическую;

- умение выбирать форму представления графической информации в зависимости от стоящей задачи, проверять адекватность модели объекту и цели моделирования.

Предметные результаты:

- развитие алгоритмического мышления, необходимого для профессиональной деятельности в современном обществе;

- среда и режим работы графических редакторов;

- типы проектов и их проектные продукты;

- этапы выполнения проекта и структура проекта.

# **Раздел № 2. Комплекс организационно-педагогических условий реализации программы**

![](_page_17_Picture_353.jpeg)

# **2.1. Календарный учебный графикI-го года обучения**

 $N_2$ 

![](_page_18_Picture_341.jpeg)

![](_page_19_Picture_326.jpeg)

# **2.1. Календарный учебный график II-го года обучения**

![](_page_20_Picture_346.jpeg)

![](_page_21_Picture_259.jpeg)

# **2.2 Условия реализации программы**

# **2.2.1. Материально-техническое и информационное обеспечение**

Для организации учебного процесса в соответствии с СанПин оборудован отдельный хорошо освещенный кабинет.

![](_page_22_Picture_224.jpeg)

![](_page_22_Picture_225.jpeg)

Контроль знаний, умений и навыков учащихся обеспечивает оперативное управление учебным процессом и выполняет обучающую, проверочную, воспитательную и корректирующую функции.

Текущий контроль успеваемости учащихся проводится в рамках аудиторного времени, предусмотренного на учебный предмет. В виде проверки самостоятельной работы учащегося, обсуждения технических элементов работы, методов достижения композиционной целостности для создания наиболее выразительного художественного образа в дизайнерской композиции; выставления оценок и пр. Преподаватель имеет возможность по своему усмотрению проводить промежуточные просмотры по разделам программы.

Формы промежуточной аттестации:

зачет — творческий просмотр (проводится в рамках аудиторного времени);

экзамен ― творческий просмотр (проводится за рамками аудиторного времени).

Промежуточный контроль успеваемости учащихся проводится в рамках аудиторного времени, предусмотренного на учебный предмет, в виде творческого просмотра по окончании первого полугодия. Оценки ученикам могут выставляться и по окончании четверти.

Тематика итоговых заданий в конце каждого учебного года может быть связана с планом творческой работы, конкурсно-выставочной деятельностью образовательной организации.

Итоговая аттестация в форме итогового просмотра-выставки проводится в конце второго полугодия третьего года обучения.

Итоговая работа предполагает создание проекта, созданного средствами компьютерной графики, с соблюдением всех условий и правил графического дизайна. Итоговый проект демонстрирует умения реализовывать свои замыслы, творческий подход в выборе решения, умение работать в дизайнерских программах, готовить проект к печати.

Тему итоговой работы каждый учащийся выбирает сам, учитывая свои возможности реализовать выбранную идею в графическом дизайнерском проекте.

Требования к содержанию итоговой аттестации учащихся определяются образовательной организацией самостоятельно.

Во время коллективного обсуждения проектных работ и при их оценке преподавателю необходимо ориентироваться на следующие критерии:

1. Формально-образное выражение содержательной сущности прорабатываемой темы, художественное отображение ее качественной специфики в композиции.

2. Соответствие вида композиционной организации характеру решаемой учебной задачи.

3. Стилистическое единство (гармоничность) формообразования композиционных элементов.

4. Соблюдение количественной меры (минимум средств — максимум выразительности) в применении формально-композиционных и художественно-образных средств для решения конкретно поставленной задачи.

5. Самостоятельность композиционного решения и целостность его внутренней структуры.

6. Тщательная проработка и художественная культура графического исполнения композиционного произведения.

7. Методическая последовательность работы над заданием.

### **2.4. Оценочные материалы**

По результатам текущей, промежуточной и итоговой аттестации обучающимся выставляется соответствующий уровень освоения программы: «высокий», «средний», «низкий».

*«высокий» -* учащийся самостоятельно выполняет все задачи на высоком качественном уровне, его работа отличается самостоятельностью композиционного и цветового решения, правильным техническим исполнением, творческим подходом.

*«средний» -* учащийся справляется с поставленными перед ним задачами, но прибегает к помощи преподавателя. Работа выполнена, но есть незначительные ошибки.

*«низкий» -* работа выполнена со значительными нарушениями основных закономерностей и правил композиции, технически неправильно.

#### *1. Знание теории:*

*Высокий*: даёт полный ответ на поставленный вопрос.

*Средний:* даёт полный ответ на поставленный вопрос после наводящего вопроса или небольшой подсказки.

*Низкий*: даёт неполный ответ на поставленный вопрос после наводящего вопроса или небольшой подсказки.

#### *2.Выполнение практических заданий:*

*Высокий:* правильное и выполнение задания в полном объеме.

*Средний:* выполнение задания с помощью педагога.

*Низкий:* выполнение задания с ошибками.

#### *3. Выполнение творческих работ:*

*Высокий:* работа соответствует всем разработанным критериям.

*Средний:* работа в основном соответствует разработанным критериям.

*Низкий:* работа выполнена, но не соответствуетразработанным критериям.

*Конечный результат* - это формирование творческой личности ребёнка, умеющей проецировать полученные в процессе освоения образовательной программы знания и умения на различные виды деятельности и профессиональное самоопределение.

# *Примерный перечень вопросов*

# *по теоретическим разделам и темам учебного предмета*

*Тема: «Техника безопасности поведения в компьютерном классе»*

*«Изучение инструкции по технике безопасности и правилам поведения в компьютерном классе»*

1. Что нужно делать при появлении запаха гари в компьютерном классе?

2. Что надо делать, если есть неисправность в работе аппаратуры или вы слышите какой-либо необычный звук?

3. Перечислить требования безопасности в аварийных случаях.

4. Как обезопасить флеш-носители от вирусов?

*«Правила поведения в компьютерном классе»*

1. Назвать правила гигиены, которые необходимо соблюдать в компьютерном классе.

2. Что запрещается делать в компьютерном классе?

3. Перечислить обязанности учащегося в компьютерном классе.

# *Тема. «Компьютерная графика как область графического дизайна»*

*«Виды компьютерной графики. Основные понятия компьютерной графики»*

1. Какие виды компьютерной графики вы знаете?

2. Какой вид компьютерной графики следует применить для разработки эмблемы предприятия, если заранее известно, что размер эмблемы может быть как малым (на бланках предприятия), так и большим (на уличных баннерах или на футболках)?

3. Какой вид компьютерной графики следует применить для обработки цветной фотографии, предназначенной для печати в качестве иллюстрации?

4. В каких единицах измеряют изображения в мониторе и в печатных изданиях?

5. Назовите наименьший элемент растрового изображения.

6. Для чего предназначены растровые редакторы?

7. Какие источники графических изображений для обработки в графическом редакторе вы знаете?

*«Цвет в компьютерной графике. Цветовые модели»*

1. Почему цветовую модель RGB называют аддитивной?

2. Почему цветовую модель CMYK называют субтрактивной?

3. Какие основные цвета вы знаете? Какой цвет дает сумма дополнительных цветов в аддитивной модели?

4. Какие дополнительные цвета вы знаете? Какой цвет дает сумма основных цветов в аддитивной модели?

*«Векторные и растровые форматы»*

1. Какие форматы графических файлов вы знаете?

2. В каких форматах файлов следует сохранять изображения, предназначенные для использования в интернете?

3. Преимущества и недостаток собственного формата Photoshop - PSD?

#### *«Программные средства компьютерной графики» «Интерфейс растрового редактора AdobePhotoshop»*

1. Каким образом можно увеличить масштаб изображения, чтобы рассмотреть поближе мелкие детали?

2. Как уменьшить масштаб изображения, чтобы оно целиком поместилось на экране?

3. Что такое альтернативные инструменты графического редактора?

4. Какой командой главного меню надо воспользоваться, чтобы открыть плавающую палитру?

*«Использование цвета в графической композиции. Инструменты рисования в AdobePhotoshop»*

1. Что такое основной и фоновый цвета программы?

2. Какие инструменты рисования есть в редакторе AdobePhotoshop?

3. Каким инструментом надо воспользоваться для измерения цвета?

4. Что такое наложение цветов?

5. С каким количеством активных цветов можно работать в AdobePhotoshop?

6. Как можно быстро задать черный и белый цвета в качестве основного и фонового цветов в AdobePhotoshop?

*«Слои в растровом редакторе. Управление слоями. Рисование в слоях»*

1. Как преобразовать фоновый слой изображения в обычный слой?

2. Какое максимальное количество слоев можно создать для одного изображения?

3. Что такое активный слой?

4. Что необходимо сделать, чтобы скрыть слой?

5. Как можно продублировать слой?

*«Средства работы с векторной графикой. Векторный редактор AdobeIllustrator»*

1. Какие инструменты используются для изменения масштаба отображения в AdobeIllustrator?

2. Как активизировать скрытые инструменты в AdobeIllustrator?

3. Что такое примитивы в векторном редакторе, и какими способами они создаются?

4. Как создаются объекты произвольной формы в векторном редакторе, как ими можно управлять?

# *Перечень творческих практических заданий, выполняемых средствами компьютерной графики по графическому дизайну Тема «Программные средства компьютерной графики»*

*«Интерфейс растрового редактора AdobePhotoshop»*

1. Открыть в программе AdobePhotoshop изображение, увеличить-уменьшить масштаб просмотра изображения при помощи разных инструментов, сохранить изображение в рабочую папку под другим названием, выбирая формат сжатия файла.

*«Использование цвета в графической композиции. Инструменты* 

#### *рисования в AdobePhotoshop»*

1. Упражнение «Забавные линии»: выбрать инструмент кисть. Задать параметр и жесткость, нарисовать непрерывную линию зигзагообразной формы, свободно изгибая, залить все секторы различными текстурами. Найти образы в работе и, сохраняя определенном формате, дать название.

2. Упражнение «Рисуем домик». Создать новый документ с определенными параметрами (цветовая модель RGB, разрешение 300, формат А4), нарисовать пейзаж с домиком, применяя разные параметры кистей. Используя инструмент Brush, щелкнуть на одной из точек изображения, после чего нажать клавишу <Shift> и щелкнуть в другой точке. Photoshop соединит начальную и конечную точки прямой линией. Можно использовать этот же прием вместе с инструментом Pencil. Затем открыть в программе AdobePhotoshop изображение с цветами и, используя инструмент Eyedropper, выбрать из него необходимые оттенки цвета, раскрасить рисунок.

*«Слои в растровом редакторе. Управление слоями. Рисование в слоях»*

1. Упражнение «Рисование в слоях». Открыть новое изображение с заданными параметрами и цветным фоном. Создавать новые слои, рисуя на каждом слое простые абстрактные или изобразительные формы, придавая им определенный стиль (используя палитру LayerStyle), придавая им разную степень непрозрачности, используя разные режимы наложения цветов в каждом слое. Передвигая их с помощью инструмента Move, создать уравновешенную композицию. Попробовать изменять порядок следования слоев в палитреLayer. Объединить слои. Сохранить в рабочую папку в определенном формате, дав оригинальное название своей работе.

2. Упражнение «Рисунок объемной кнопки в слоях». Открыть новый документ с параметрами 10х10 см, разрешение 300, выбрать светлый цвет фона. Создать новый слой, сделать круглое выделение (удерживая клавишу Shift) с растушевкой 0. Залить выделение простым градиентом. Сверху на этом же слое сделать выделение меньшего диаметра, назначив ему растушевку 5 пикселей, и залить тем же градиентом, но в противоположном направлении. Получилась резиновая кнопка, освещенная сбоку. Назначить слой с кнопкой тень в палитре Layer.

*«Выделение и трансформация областей. Монтаж изображений в AdobePhotoshop»*

1. Упражнение на выделение областей. Открыть несколько изображений и с помощью разных инструментов выделения вырезать необходимые фрагменты фотографий, применяя различную растушевку, логические операции с выделенными областями и, перенести в другой, заново созданный документ, названный «Монтаж». В документе «Монтаж» применить к каждой области масштабирование, трансформации.

2. Вырезая различные фрагменты изображений из разных фотографий, составить композицию, достигая равновесие элементов различной площади и окраски.

*«Векторные инструменты в AdobePhotoshop. Рисование готовыми фигурами»*

1. Создать контур нужной формы прямо на открытом изображении и преобразовать в выделенную область. Залить созданную область текстурой и перенести в новый документ. Добавить новые готовые фигуры из меню инструмента CustomShape (Произвольная фигура). Создать композицию из абстрактных элементов в теплом колорите (2-3 работы).

*«Рисование в векторном редакторе. Управление объектами»*

Задания, целью которых является наработка навыков определения гармоничной целостности и образности формы в графической композиции. Выполняются в векторном редакторе AdobeIllustrator в слоях с применением инструментов рисования, текстурных заливок.

1. Упражнение «Рисование геометрических фигур». Открыть новый документ и рисовать примитивы (прямоугольник, эллипс, многоугольник, звезда и т.п.), задавая их размеры, окраску и толщину контура. Составить из них композицию, добиться динамического равновесия элементов (ахроматическая гамма).

2. Упражнение «Рисование геометрических фигур». Открыть новый документ и рисовать примитивы (прямоугольник, эллипс, многоугольник, звезда и т.п.), задавая их размеры, заливку орнаментом и цвет контура. Составить композицию, добиваясь динамического равновесия элементов (хроматическая гамма).

#### *Тема «Основы композиции в графическом дизайне»*

#### *«Плоскостная форма. Текстура средствами компьютерной графики»*

Задания, целью которых является наработка навыков определения композиционного статичного или динамичного равновесия в графической композиции. Выполняются в растровом редакторе AdobePhotoshop в слоях с применением инструментов рисования, эффектов слоев, текстурных заливок выделенных областей.

1. Составить композицию, достигая равновесие элементов с внутренним движением (ахроматическая гамма).

2. Составить композицию, добиваясь статического равновесия элементов (ахроматическая гамма).

#### *Тема «Цвет в композиции и в компьютерной графике»*

#### *«Способы создания цветовой гармонии в композиции»*

Задания, целью которых является наработка навыков определения гармоничной целостности и образности формы в графической композиции. Выполняются в растровом редакторе AdobePhotoshop в слоях с применением инструментов рисования, эффектов слоев, текстурных заливок выделенных областей.

1. Создать композицию из изобразительных элементов на основе нюансных цветовых отношений (2-3 работы).

2. Создать композицию из изобразительных элементов на основе ярко выраженного контраста по цветовому тону и светлоте (2-3 работы).

3. Создать композицию из абстрактных элементов на основе нюансных цветовых отношений (2-3 работы).

4. Создать композицию из абстрактных элементов в теплом колорите, контраст по светлоте (2-3 работы).

5. Создать композицию из абстрактных элементов в холодном колорите, контраст по светлоте (2-3 работы).

6. Создать композицию из изобразительных элементов в теплом колорите (2-3 работы).

7. Создать композицию из изобразительных элементов в холодном колорите (2-3 работы).

8. Создать серию композиций на основе образно-ассоциативного восприятия цвета (весело-грустно, жарко-холодно, утро-вечер и т. п.).

9. Построить целостные, сохраняющие плоскость композиции, из простых геометрических фигур с использованием нюансных и контрастных ахроматических цветов.

# *Тема «Основы графического дизайна, проектирование» «Методы стилизации объекта»*

Упражнениявыполняются в растровом редакторе AdobePhotoshop в слоях с применением инструментов рисования, эффектов слоев, текстурных заливок выделенных областей.

1. Построить формальную композицию в виде абстрактной условной структуры, взаимодействие элементов которой должно служить максимально наглядному выражению (конфигуративному, пластическому, фактурному и т.п.) каждой пары, указанной в теме задания, применяя знания о стилизации изображения: a) тяжесть-легкость; b) жесткость – гибкость; c) хрупкость – пластичность.

2. Выполнение декоративной стилизации растений с обобщением формы, изменением их контуров, отказом от деталей или добавлением не существующих в натуре деталей.

3. Выполнение декоративной стилизации растений с заменой цвета натуры.

4. Выполнение декоративной стилизации растений с насыщением их орнаментом.

*«Организация композиционного центра»*

Задания, целью которых является наработка навыков определения гармоничной целостности и образности формы в графической композиции. Выполняются в векторном и растровом редакторах в слоях с применением инструментов рисования, текстурных заливок и различных фильтров. Дать название работе. Количество заданий определяется преподавателем.

1. Составить композицию, выделяя главное приемом противопоставления.

2. Составить композицию, выделяя главное центральным расположением и размерами элементов.

3. Составить композицию, выделяя главное местом расположения.

4. Составить композицию, выделяя главное как самый большой элемент.

5. Составить композицию, выделяя главное структурой формы и размером (маленьким).

6. Составить композицию, выделяя главное фактурой.

7. Составить композицию, выделяя главное центром смещения относительно геометрического центра.

8. Составить композицию, обозначая композиционный центр вертикальной осью симметрии.

9. Составить композицию, смещая композиционный центр вверх.

10. Составить композицию, где композиционный центр смещен вверх и вправо.

11. Составить композицию, в которой композиционный и геометрический центры совпадают.

12. Составить композицию, в которой общий центр находится в середине, а вспомогательные - сверху и снизу.

13. Составить композицию, в которой главный центр находится сверху, а уравновешивающий ― внизу.

*«Средства гармонизации в графической композиции»*

Задания, целью которых является наработка навыков определения гармоничной целостности и образности формы в графической композиции. Выполняются в векторном и растровом редакторах в слоях с применением инструментов рисования, текстурных заливок и различных фильтров. Дать название работе.

Количество заданий для выполнения - на усмотрение преподавателя.

1. Создать ритмическую композицию из геометрических элементов в цвете.

2. Создать ритмическую композицию из растительных элементов в цвете.

3. Создать метрический ритм из изобразительных и геометрических элементов в полосе, прямоугольнике и круге.

4. Создать ритмическую композицию в полосе, квадрате и прямоугольнике, используя геометрические или растительные элементы.

5. Создать ритмическую композицию на основе контраста форм, используя геометрические или растительные элементы.

6. Создать геометрическую композицию с усилением ритмической организации за счет тона.

7. Создать тематическую ритмическую композицию в полосе, квадрате и круге.

8. Составить композицию, добиваясь статического равновесия элементов с помощью зеркальной симметрии (ахроматическая гамма).

9. Составить композицию, изображающую природную симметричную форму (бабочка, стрекоза, пейзаж с отражением).

10. Создать асимметричную композицию из геометрических фигур, букв или цифр (избегая равновесия пятен по массе, тону, цвету и фактуре).

11. Создать композицию из изобразительных элементов на основе ярко выраженного тонального контраста (ахроматическая гамма, не менее двух работ на основе повтора одного или нескольких элементов).

12. Создать композицию из изобразительных элементов на основе контраста тяжелого и легкого (ахроматическая гамма).

13. Создать композицию из геометрических фигур по пропорциям золотого сечения.

14. Создать композицию из изобразительных фигур, учитывая пропорции золотого сечения.

*«Создание сложного коллажа из отсканированных изображений с ярко выраженным композиционным центром»*

Задание «Создание цифровой композиции со всеми этапами подготовки проекта» в растровом редакторе: идея – эскиз, создание макета, выбор изображений. Сканирование рисунка, подготовка к работе в растровом редакторе. Открытие необходимого количества фотографий. Цветовая коррекция и «обтравка» необходимых фрагментов. Внимательное отношение к растушевке выделяемой области. Сохранение выделенных областей в альфа-каналах. Монтаж выделенных фрагментов на едином холсте. Определение доминанты в композиции. Управление слоями. Использование фильтров, трансформации слоев, корректирующих слоев. Палитра History. Запись действия в протокол. Создание снимков состояния.

Предлагаемые темы: «Фантастическая география», «Роботы и люди», «Таинственный замок» и т.п.

*«Стилизация в графическом дизайне методами компьютерной графики»*

Задание «Создание цифровой композиции со всеми этапами подготовки проекта» в растровом и векторном редакторах: идея – эскиз, создание макета, выбор изображений. Сканирование рисунка, подготовка к работе в растровом редакторе. Открытие необходимого количества фотографий. Цветовая коррекция и «обтравка» необходимых фрагментов. Импортирование в векторный редактор и продолжение работы в нем.

1. На основе анализа смыслового содержания общего понятия "дерево" выявить его морфологические, физические, функциональные свойства и признаки, после чего построить графическую композицию, образно подчинив все структурные элементы изображения дерева (корни, ствол, ветви, крона) какому-нибудь одному формообразующему свойству или признаку.

2. Сформировать образную структуру графического изображения объекта под общим названием "животное", используя заданное свойство как смысловую основу, обусловливающую строение всех его элементов, связей и отношений.

*«Имитация явлений и поверхностей в векторном и растровом редакторах»*

Задания, целью которых является наработка навыков определения гармоничной целостности и образности формы в графической композиции. Выполняются в векторном и растровом редакторах в слоях с применением инструментов рисования, текстурных заливок и различных фильтров.

1. Упражнение на создание имитации воды в растровом редакторе с помощью фильтра Clouds (Облака), фильтра Chrome (Хром).

2. Упражнение на имитацию железных и золотых букв.

*«Передача в композиции состояния человека и природы средствами компьютерной графики»*

1. Упражнение на имитацию природных явлений – радуги, пейзажа, засыпанного снегом.

2. Упражнение на рисование космических явлений в растровом редакторе.

3. Упражнения на использование трехмерных эффектов для создания объема в векторном редакторе.

Упражнения на добавление глубины и объема в векторном редакторе с помощью инструмента Mesh (Градиентная сетка). Эффекты тени. Имитация глубины с помощью градиентов и свечения

*«Эффекты для мультфильмов и игр»*

1. Придумать и отрисовать средствами компьютерной графики образы героев любимых мультфильмов, «оживляя» их с помощью имитации объема.

2. Нарисовать фоновую картинку для своего мультфильма.

#### *Тема «Основы типографики в графическом дизайне» «Анатомия шрифта»*

1. Создать логотип из стилизованного изображения животного (векторный редактор) без надписи.

2. Создать логотип из стилизованного изображения животного (векторный редактор) с надписью.

3. Создать проект разработки графического знака на основе изобразительного элемента и шрифта, при соблюдении читаемости. Ахроматический вариант и хроматический.

*«Основы шрифтовой композиции»*

1. Создать проект простейшей новогодней открытки, используя текст и изображение (растровый редактор), а также стили слоев, эффекты слоев.

2. Создать проект новогодней открытки, используя текст и изображение (векторный редактор), а также стили слоев, эффекты слоев.

3. Создать динамичную композицию с использованием тонально-шрифтовых форм (векторный и растровый редактор).

4. Создать композицию, состоящую из ряда графических надписей, при соблюдении их ритмичности, читаемости и контрастности (векторный и растровый редактор).

*«Типографика средствами векторного редактора AdobeIllustrator»*

Задание: Создать информационную страницу на тему «Мой доклад по географии» в векторном редакторе с соблюдением основных правил типографики.

*«Компьютерная графика и основы дизайна книги»*

1. Создать цифровую иллюстрацию.

2. Создать макет книги.

3. Создать проект рекламного оформления фасада магазина в виде крупномасштабной, яркой и выразительной шрифтовой композиции.

4. Создать проект разработки графического знака на основе изобразительного элемента и шрифта, при соблюдении читаемости. Ахроматический вариант и хроматический.

#### *Образцы вариантов зачётных заданий* ЗАДАНИЕ № \_\_

**WINDOWS.** 1. Действия при зависании компьютера. 2.Расположение окон сверху вниз. 3. Отображать содержимое папок в одном окне. 4.Переименование объектов с помощью клавиатуры.

# ЗАДАНИЕ №. \_

**WORD**. 1. Выделение части текста. 2.Установка отступа абзаца при помощи линейки. 3. Проверка орфографии. 4.Сортировка строк в таблице.

*Способы проверки:*

1. Педагогическое наблюдение.

2. Контрольные задания и срезы знаний, умений и навыков.

3. Мониторинг результатов освоения программы, их интерпретация. *Формы подведения итогов:*

- Итоговые занятия. Компьютерное тестирование.
- Защита проекта, творческой работы
- Участие конкурсах, выставках, фестивалях разного уровня.

*Формы отслеживания и фиксации образовательных результатов:*

- грамоты, дипломы,
- материал анкетирования и тестирования,
- портфолио,
- перечень готовых работ,
- отзыв обучающихся и их родителей,

- свидетельство (сертификат), статья и др.

*Формы предъявления и демонстрации образовательных результатов:*

- выставка,
- защита творческих работ,
- научно-практическая конференция, олимпиада,
- портфолио,

- поступление выпускников в профессиональные образовательные организации по профилю,

- праздник, слет, соревнование, конкурсы, фестиваль и др.

#### **2.5. Методические материалы**

#### *2.5.1. Особенностиорганизации образовательного процесса*

Учебный материал, предлагаемый программой, нацелен на формирование системы знаний у обучающихся о законах художественно-композиционного творчества в области дизайна и практического развития чувства композиции, что необходимо для формирования проектного мышления и овладения методическими принципами художественно-образного формообразования.

Образовательный процесс строится по следующим направлениям:

*1. Мировоззренческое.*Ключевое слово - информация. Дается представление об информационных процессах, о передаче, хранении и выдаче информации. В результате должны сформироваться элементарные умения видеть и анализировать информационные процессы.

*2. Практическое.*Ключевое слово – компьютер. Формируется представление о компьютере как об универсальной информационной машине. Рассматриваются разнообразные применения ЭВМ, дети приобретают навыки общения с машиной.

*3. Алгоритмическое.* Ключевое слово – алгоритм. Предлагаются алгоритмы решения различных задач методом проб и ошибок. Программируются алгоритмы для простейших исполнителей. В результате формируются представления об алгоритмах, складываются элементы операционного стиля мышления.

*4. Исследовательское.*Ключевое слово - творчество. На занятиях дети как настоящие исследователи, наблюдают объекты и их поведение информационные процессы. На основе наблюдений выдвигают гипотезу, проверяют ее, а затем превращают в создаваемый ими алгоритм.

Эти четыре основные линии интегративно проходят через все темы курса. Методика проведения учебной и самостоятельной работы над заданиями предусматривает следующие основные этапы:

1. Объяснение теоретического материала по теме задания, установление связей с предыдущими темами и параллельными предметами (при их наличии), выяснение роли, места и значения данной темы в формировании способностей, навыков и умений.

2. Постановка методической цели, формулировка конкретной учебной задачи и содержания предстоящей работы, а также определение условий, требований, ограничений и критериев оценки конечного результата.

3. Коллективное или индивидуальное проведение анализа наиболее существенных вопросов, связанных с содержанием прорабатываемой темы, и определение оптимальных направлений, методов и средств решения поставленных задач.

4. Краткое описание материалов анализа, включающее содержание предполагаемого решения, основные художественно-образные характеристики и композиционно-выразительные средства практического воплощения творческого замысла.

5. Коллективное обсуждение материалов отчета, корректировка предлагаемого решения и средств его реализации.

6. Эскизная проработка предлагаемого решения, его обсуждение и утверждение педагогом.

7. Окончательная доработка и чистовое исполнение в электронном виде.

8. Просмотр выполненных работ, их коллективное обсуждение и обоснование выставленной оценки.

Предложенные в следующем разделе темы вопросов для повторения пройденного материала по теории и практических заданий по компьютерной графике и дизайну можно рассматривать как рекомендательные. Это дает возможность педагогу творчески подойти к преподаванию учебного предмета, применять разработанные им методики.

#### *2.5.2. Методы обучения*

Программу отличает практическая направленность преподавания курса в сочетании с теоретической, творческий поиск, внедрение новых оригинальных методов и приемов обучения в сочетании с дифференцированным подходом обучения. Главным условием каждого занятия является эмоциональный настрой, расположенность к размышлениям и желание творить.

Программа связана с отбором наиболее эффективных методов и приемов обучения, поиском новых средств, способствующих развитию творческого мышления обучающихся, формированию и развитию у них графической культуры. В основу данной программы положена компьютеризация, где ПК служит дидактическим средством интенсификации учебного процесса, углубления приобретаемых знаний, расширения технического кругозора обучаемых.

*Методы обучения:* словесные методы (объяснение, рассказ, лекция, беседа), наглядные и практические методы (репродуктивные и творческие).

*Приёмы обучения:* анализ ситуаций, показ практических действий, выполнение заданий, создание проблемных ситуаций, поиск решений.

Для овладения данной программы на занятиях применяются различные методы обучения:

- *Словесный* (источник обучения - слово, речь) рассказ, беседа;

- *Наглядный*(наглядные средства, демонстрируемые педагогом) демонстрация образцов деятельности.

- *Практический* (источник обучения – практическая деятельность) самостоятельная работа выполнения упражнений.

Метод наглядности используется в теоретической и практической части занятия. Важную роль выполняет здесь демонстрация выполняемых действий педагогом при объяснении нового материала, при выполнении задания.

*Педагогу необходимо придерживаться рекомендаций по организации учебной деятельности детей на занятиях в компьютерном классе.*

1. В целях экономии времени материалы, размещенные в интернете, могут быть приготовлены педагогом заранее и могут использоваться на занятии уже как материалы, размещенные на диске.

2. Занятие необходимо начинать с организационной минутки, напоминая детям правила поведения в кабинете и правила техники безопасности.

3. Оборудование компьютерного рабочего места должно соответствовать санитарным нормам и правилам.

#### *2.5.3.Формы организации образовательного процесса*

В настоящее время приоритетным направлением в организации образовательного процесса является подготовка обучающихся к жизни и профессиональной деятельности в высокоразвитой информационной среде, к возможности получения дальнейшего образования с использованием современных информационных технологий обучения.

На первый план выходит не передача знаний, а технология поиска, осмысления, преобразования, хранения и передачи информации. Поэтому необходима целенаправленная работа по формированию у обучающихся соответствующих знаний и навыков.

#### *2.5.4. Формы организации учебного занятия*

Занятия строятся в соответствии с возрастными особенностями воспитанников: определяются методы проведения занятий, подход к распределению заданий, организуется проектная работа.

*Формы проведения занятий:* лекция, объяснение материала с привлечением обучающихся, самостоятельная тренировочная работа, эвристическая беседа, практическое учебное занятие, зачёт.

*Формы организации учебной деятельности:* индивидуальная (обучающемуся даётся самостоятельное задание с учётом его возможностей), фронтальная (работа со всеми одновременно, например, при объяснении нового материала или отработке определённого технологического приёма), групповая (разделение детей на группы для выполнения определённой работы).

Форма занятий - групповая.

Занятия комбинированные: состоят из теоретической и практической частей. Работа с ЭВМ проводится по трем формам:

1. *Демонстрационная -* работу на ЭВМ выполняет учитель, а учащиеся воспроизводят действия на рабочих местах.

2. *Фронтальная -* синхронная работа обучающихся по освоению или закреплению материала под руководством педагога.

3. *Самостоятельная* - выполнение самостоятельной работы на компьютере в пределах части занятия, одного или нескольких занятий с сопутствующей помощью со стороны педагога.

Для выполнения творческих работ используется технология проектов.

# *2.5.5. Алгоритм учебного занятия*

Каждое занятие по темам программы включает теоретическую и практическую часть занятия. Время отводится на практическую и теоретическую часть в соответствии с возрастом детей, требованием норм санитарного законодательства (СанПиН 2.2.2.542-96).

Теоретический материал дается в начале занятия. Новую тему и задания необходимо объяснять детям просто и доступно, закрепляя демонстрацией наглядного материала или с показом приёмов работы.

Практическая часть занятия - это продолжение и закрепление теоретических знаний. Практические занятия – основная форма работы с детьми, где умения закрепляются в ходе повторений. На основе самостоятельных упражнений и применений, отработанных на практике приёмов, у детей формируются навыки работы с персональным компьютером. Демонстрация образцов деятельности (видеоролики, фотографии, распечатанные на принтере) играет важную роль. Видя будущий конечный результат своей деятельности детей, стимулирует и побуждает внимательно осваивать процесс выполнения упражнений.

# *2.5.6. Педагогические технологии*

Организация занятий и выбор методов опирается на психолого-педагогические рекомендации, современные педагогические методики и технологии:

- *здоровьесберегающие* (комплексы зрительной гимнастики; динамические паузы, соблюдение требований СанПин). Так как программа ориентирована на большой объем практических работ с использованием ЭВМ (до 65% учебного времени) по всем темам, занятия включают здоровьесберегающие технологии: организационные моменты, проветривания помещения, перемены, перерывы, во время которых выполняются упражнения для глаз и физические упражнения для профилактики общего утомления.

- *личностно-ориентированные* предполагают дифференцированный подход к обучению, с учетом уровня умственного развития, степени подготовки к предмету, способностей и задатков подростков. Один и тот же материал преподаётся, в зависимости от возраста и субъективного опыта детей (разноуровневые задания в зависимости от индивидуальных и возрастных особенностей обучающихся). Задания подбираются в соответствии с личными интересами обучающихся.

- *технологии интегрированного обучения*.

- *методы активного обучения.* Для активизации деятельности обучающихся используются такие формы обучения, как мозговой штурм, метод проектов, конкурсы, портфолио.

#### *2.5.7. Дидактические материалы*

Методическое обеспечение дополнительной общеобразовательной программы осуществляется посредством активного внедрения в образовательный процесс комплекса дидактических материалов:компьютерные презентации, раздаточный материал, практические работы репродуктивного и продуктивного уровня.

На учебных занятиях используются методические разработки по разделам, в которых применяется интегрированный материал ниже перечисленной литературы. При подготовке к учебным занятиям учащиеся пользуются конспектами.

# **СПИСОК ЛИТЕРАТУРЫ**

#### **Список литературы для педагога**

*Рекомендуемая литература для педагога:*

- 1. Е.М.Богомолова Занимательные задания по базовому курсу информатики. // Информатика и образование. – 2004. –№ 2. –С. 52-60.
- 2. М. Бурлаков «СогеlDraw 11. Наиболее полное руководство». Санкт-Петербург «БХВ-Петербург» 2003 г.
- 3. Л.А.Залогова Компьютерная графика. Элективный курс: Учебное пособие М.:БИНОМ. Лаборатория знаний, 2009 г.
- 4. Л.А.Залогова Компьютерная графика. Элективный курс: Практикум-М.:БИНОМ. Лаборатория знаний, 2006 г.
- 5. А.Г.Жексенаев ОСНОВЫ РАБОТЫ В ГРАФИЧЕСКОМ РЕДАКТОРЕ GIMP: Томск, 2007
- 6. В.И.Мураховский. «Компьютерная графика. Популярная энциклопедия». Москва «АСП-ПРЕСС СКД» 2003 г.
- 7. Л.В.Соловьева Компьютерные технологии для учителя. СПб.:БХВ-Петербург, 2003
- 8. Ю.П.Немчанинова. Создание и редактирование графических элементов и блок-схем в среде OpenOffice.org(Draw)/Учебное пособие, Москва, 2008
- 9. Ю.П.Немчанинова Обработка и редактирование векторной графики в Inkscape/Учебное пособие, Москва.:, 2008
- *Рекомендуемая литература для обучающихся:*
- 1. Информатика 5-7 класс. Начальный курс. Под. Ред. Н.В. Макаровой, М.,2005.
- 2. Л.А.Залогова Компьютерная графика. Элективный курс: Учебное пособие М.:БИНОМ. Лаборатория знаний, 2009 г.
- 3. Ю.П.Немчанинова. Создание и редактирование графических элементов и блок-схем в среде OpenOffice.org(Draw)/Учебное пособие, Москва, 2008
- 4. Ю.П.Немчанинова Обработка и редактирование векторной графики в Inkscape/Учебное пособие, Москва.:, 2008
- 5. А.А.Дуванов Азы информатики. Рисуем на компьютере. Санкт-Петербург: БХВ-Петербург, 2005;

# **Интернет ресурсы:**

- [www.metod-kopilka.ru](http://www.metod-kopilka.ru/)  Методическая копилка учителя информатики <http://www.klyaksa.net/> - Информатика и ИКТ в школе. Компьютер на уроках
- <http://ru.wikipedia.org/> Википедия свободная энциклопедия.

[http://www.nmc.uvuo.ru/lab\\_SRO\\_opit/posobie\\_metod\\_proektov.htm](http://www.nmc.uvuo.ru/lab_SRO_opit/posobie_metod_proektov.htm)

<http://www.fsu-expert.ru/node/2251> - [ИНФОРМАТИКА и ИКТ. Программа](http://www.fsu-expert.ru/sites/default/files/file/brifing-makarova/3.zip)  [для базового уровня \(системно-информационная концепция\);](http://www.fsu-expert.ru/sites/default/files/file/brifing-makarova/3.zip)

<http://www.5byte.ru/8/0006.php> - Информатика на пять

<http://festival.1september.ru/> - фестиваль педагогических идей «Открытый урок»

[http://go-oo.org](http://go-oo.org/) -Cвободный пакет офисных приложений

<http://www.gimp.org/> - GIMP (Гимп) — растровый графический редактор

[http://www.issl.dnttm.ru](http://www.issl.dnttm.ru/) — сайт журнала «Исследовательская работа школьника».

<http://www.inkscape.org/> - Inkscape Векторный графический редактор <http://www.softcore.com.ru/graphity> - Программа может служить отличной заменой стандартному графическому редактору Paint. <http://www.inernika.org/users/astana-ch-41/works> - ВидеоурокиGimp Кольцова Михаила Петровича взяты с сайта Открытого педагогического сообщества<http://www.progimp.ru/articles/> - уроки Gimp [http://snezhzhka.ya.ru/replies.xml?item\\_no=363](http://snezhzhka.ya.ru/replies.xml?item_no=363) про Gimp [http://www.openarts.ru](http://www.openarts.ru/) –уроки Gimp и Inkscape

![](_page_39_Picture_240.jpeg)

#### **Список литературы для детей**

# **СПИСОК ИСПОЛЬЗОВАННОЙ ЛИТЕРАТУРЫ**

1. Босова Л.Л., Босова А.Ю. Информатика. Методическое пособие. - М.: БИНОМ. Лаборатория знаний, 2007.

2. Стрелкова Л.М. Photoshop. Практикум - М.: Интеллект-Центр, 2006.

3. Как перейти с компьютером на ТЫ. Творческие проекты и оригинальные решения - "ЗАО Издательский Дом Ридерз Дайджест", 2008.

4. Босова Л.Л., Босова А.Ю., Коломенская Ю.Г. Занимательные задачи по информатике. - М.: БИНОМ. Лаборатория знаний, 2006.

5. Богомолова О.Б. Логические задачи. - М.: БИНОМ. Лаборатория знаний, 2006.

6. Горбунова Л.Н., Лунина Т.П. Клуб весёлых информатиков. - Волгоград: Учитель, 2009.

7. Босова Л.Л. Набор цифровых образовательных ресурсов "Информатика". - М.: БИНОМ. Лаборатория знаний, 2007.

8. Ресурсы Единой коллекции цифровых образовательных ресурсов [\(http://school-collection.edu.ru/\)](http://school-collection.edu.ru/)

9. Материалы авторской мастерской Босовой Л.Л. [\(http://metodist.lbz.ru/authors/informatika/3/\)](http://metodist.lbz.ru/authors/informatika/3/)

10. Методические рекомендации по проектированию дополнительных общеобразовательных общеразвивающих программ, Министерство образования и науки России ФГАУ «Федеральный институт развития образования», Москва 2015г. Составители: к.п.н., доцент Попова Ирина Николаевна - зам. руководителя Центра социализации, воспитания и неформального образования ФГАУ ФИРО.